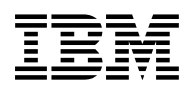

# **Program Directory for IBM Db2 Query Monitor for z/OS**

V03.04.00

Program Number 5655-V42

FMIDs H238340 and H25F132

for Use with z/OS

Document Date: November 2023

GI10-8976-04

 **Note** 

Before using this information and the product it supports, be sure to read the general information under 7.0, "Notices" on page 32.

© **Copyright International Business Machines Corporation 1999, 2023.**

© **Rocket Software, Inc. 1999, 2023. All rights reserved.**

Note to U.S. Government Users — Documentation related to restricted rights — Use, duplication or disclosure is subject to restrictions set forth in GSA ADP Schedule Contract with IBM Corp.

# **Contents**

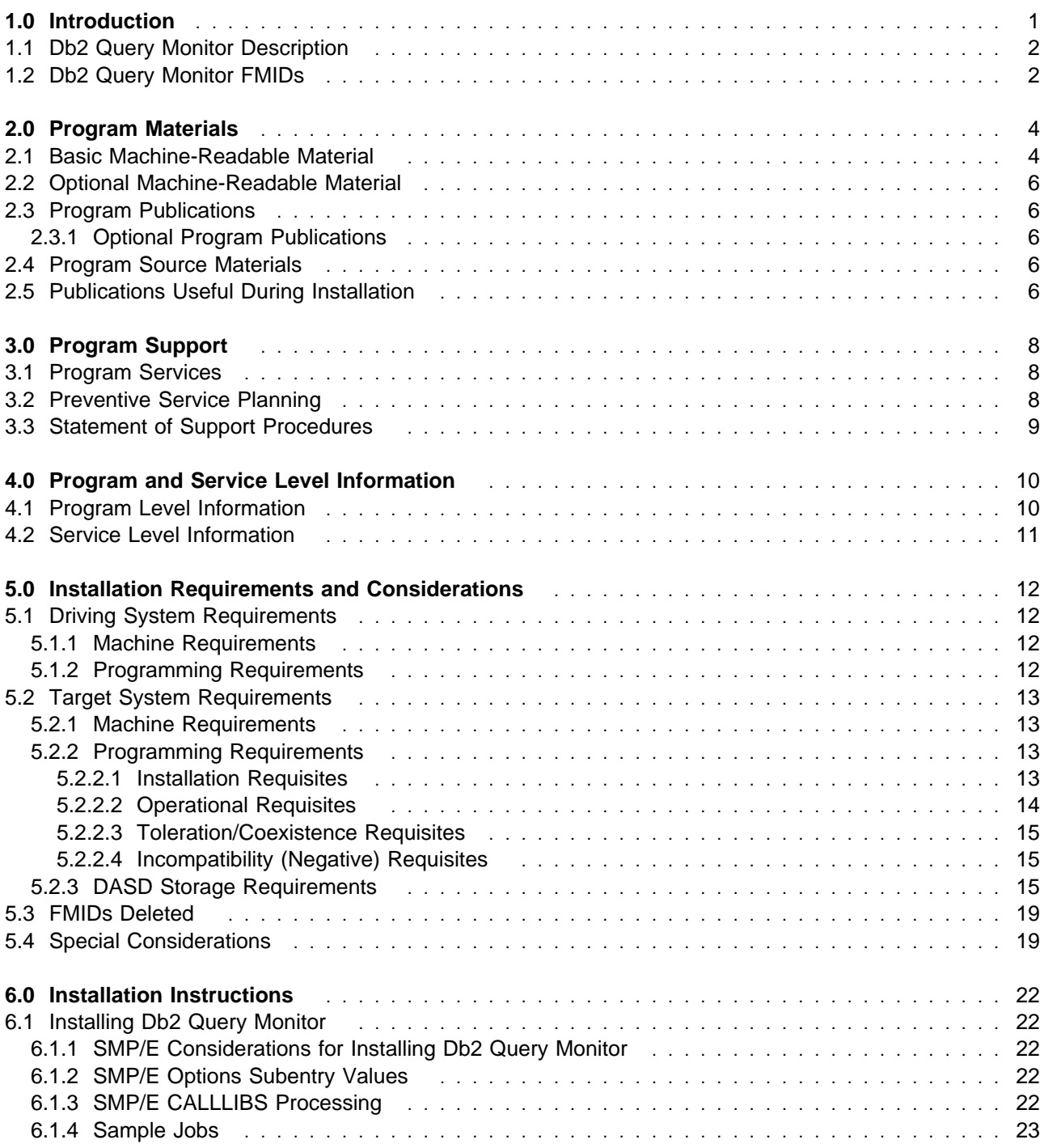

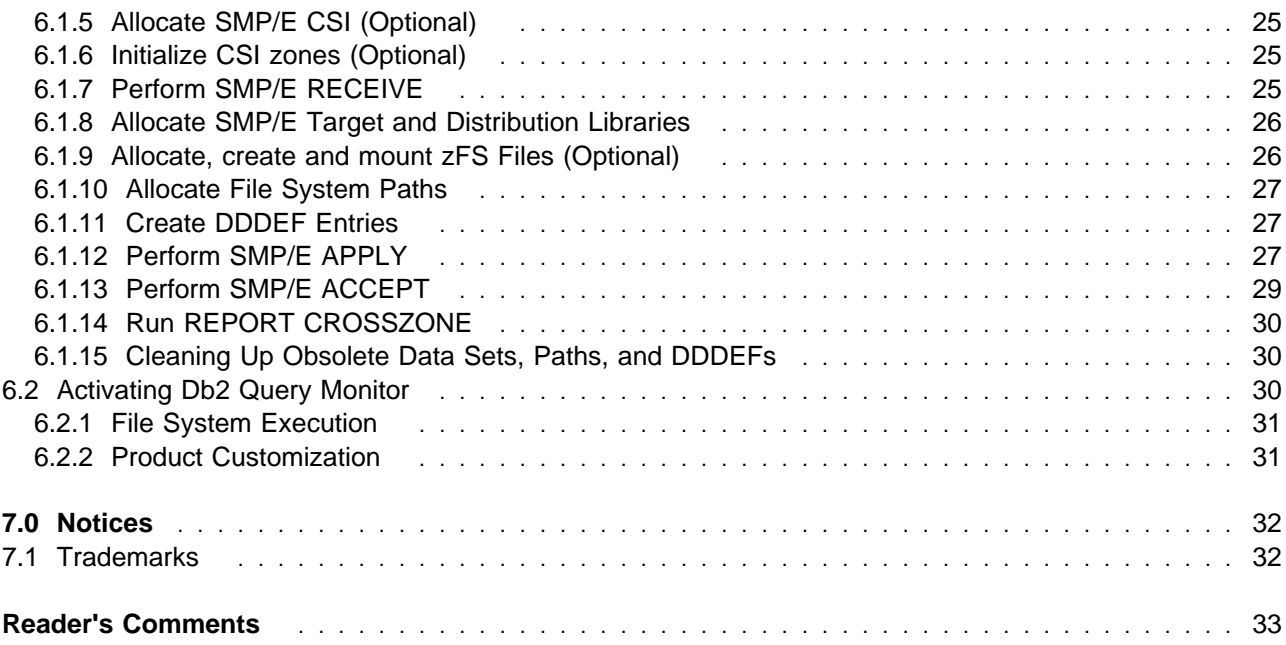

# **Figures**

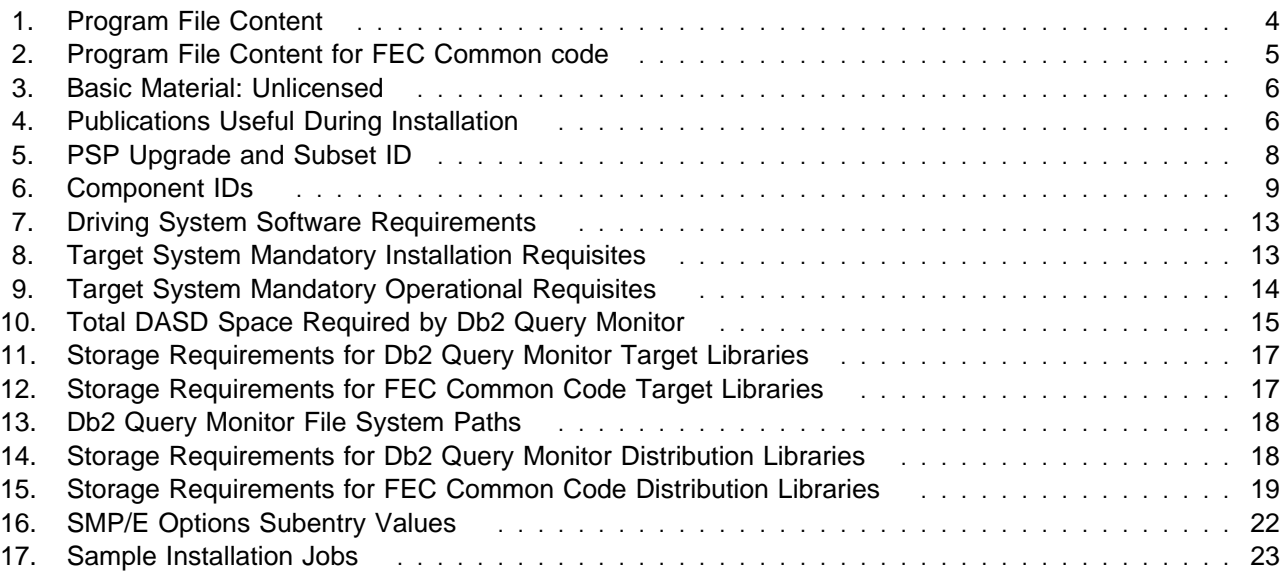

# **1.0 Introduction**

This program directory is intended for system programmers who are responsible for program installation and maintenance. It contains information about the material and procedures associated with the installation of IBM Db2 Query Monitor for z/OS. This publication refers to IBM Db2 Query Monitor for z/OS as Db2 Query Monitor.

The Program Directory contains the following sections:

- 2.0, "Program Materials" on page 4 identifies the basic program materials and documentation for Db2 Query Monitor.
- 3.0, "Program Support" on page 8 describes the IBM support available for Db2 Query Monitor.
- 4.0, "Program and Service Level Information" on page 10 lists the APARs (program level) and PTFs (service level) that have been incorporated into Db2 Query Monitor.
- 5.0, "Installation Requirements and Considerations" on page 12 identifies the resources and considerations that are required for installing and using Db2 Query Monitor.
- 6.0, "Installation Instructions" on page 22 provides detailed installation instructions for Db2 Query Monitor. It also describes the procedures for activating the functions of Db2 Query Monitor, or refers to appropriate publications.

Before installing Db2 Query Monitor, read the *CBPDO Memo To Users* and the *CBPDO Memo To Users Extension* that are supplied with this program in softcopy format and this program directory; then keep them for future reference. Section 3.2, "Preventive Service Planning" on page 8 tells you how to find any updates to the information and procedures in this program directory.

Db2 Query Monitor is supplied in a Custom-Built Product Delivery Offering (CBPDO, 5751-CS3). The program directory that is provided in softcopy format on the CBPDO is identical to the hardcopy format if one was included with your order. All service and HOLDDATA for Db2 Query Monitor are included on the CBPDO.

**Note:** FEC Common Code, H25F132, is a mandatory installation and operational requisite for Db2 Query Monitor. If you have already installed FEC Common Code, H25F132, **do not** receive this FMID again.

Do not use this program directory if you install Db2 Query Monitor with a ServerPac. When you use one of those offerings, use the jobs and documentation supplied with the offering. The offering will point you to specific sections of this program directory as needed.

#### **1.1 Db2 Query Monitor Description**

**IBM Db2 Query Monitor for z/OS, V3.4 (5655-V42)** is a Db2 SQL statement monitor offering current and historical views of query activity for insight into tuning needs. Key enhancements in this release:

- Performance enhancements
	- zIIP offload of eligible processes to potentially lower the cost of computing. Certain collection processes and reporting processes can be loaded to a zIIP processor for execution, if available. This may reduce costs.
	- Anomaly detection improvements are expected in a monitoring application. Db2 Query Monitor for z/OS 3.4 provides incremental improvements in the detection and reporting of anomalous behavior in the query environment and use of new metrics as they come available from the Db2 engine.
- Intelligence improvements
	- REORG avoidance by integrating the recommendations from the performance metrics captured by Db2 Query Monitor with Db2 Automation Expert to potentially avoid a REORG for objects that are not experiencing degraded performance. Details of the environment detected by Db2 Query Monitor will help Db2 Automation Expert determine whether to do a REORG now or wait for a more opportune time. Avoiding a REORG saves system time and resources for needed workloads, helping to tune a system more effectively.
- Modern interfaces
	- ODP to provide the means to send key performance metrics to analytics platforms, such as Elastic and Grafana, where custom dashboards can provide insights into application performance. Db2 Query Monitor will provide the collected details of queries and the query environment over time to allow for the visual depiction of the system.
- Synergistic integration
	- CQM PA command updates for improved integration with Db2 SQL Performance Analyzer (SQLPA) by extending the interface between Db2 Query Monitor and Db2 SQLPA to pass the group attach name when explaining queries captured in Db2 Query Monitor.

#### **1.2 Db2 Query Monitor FMIDs**

Db2 Query Monitor consists of the following FMIDs:

 H238340 H25F132

#### **Note!**

FMID H25F132 contains common code and is shared among multiple IBM Db2 tools and is, therefore, made available with multiple Db2 tools. The parent product for H25F132 is Db2 Change Accumulation for z/OS, V01.03.00 (program number 5655-F55). When installing one of the tools that require the use of the FEC Common Code, it is highly recommended that FEC be brought up to current maintenance level at the time of installation. If not, unpredictable results may occur.

# **2.0 Program Materials**

An IBM program is identified by a program number. The program number for Db2 Query Monitor is 5655-V42.

Basic Machine-Readable Materials are materials that are supplied under the base license and are required for the use of the product.

The program announcement material describes the features supported by Db2 Query Monitor. Ask your IBM representative for this information if you have not already received a copy.

#### **2.1 Basic Machine-Readable Material**

The distribution medium for this program is physical media or downloadable files. This program is in SMP/E RELFILE format and is installed by using SMP/E. See 6.0, "Installation Instructions" on page 22 for more information about how to install the program.

You can find information about the physical media for the basic machine-readable materials for Db2 Query Monitor in the *CBPDO Memo To Users Extension*.

Figure 1 describes the program file content for Db2 Query Monitor. You can refer to the *CBPDO Memo To Users Extension* to see where the files reside on the tape.

**Notes:** 

- 1. The data set attributes in this table must be used in the JCL of jobs that read the data sets. However, because the data sets are in IEBCOPY unloaded format, their actual attributes might be different.
- 2. If any RELFILEs are identified as PDSEs, ensure that SMPTLIB data sets are allocated as PDSEs.

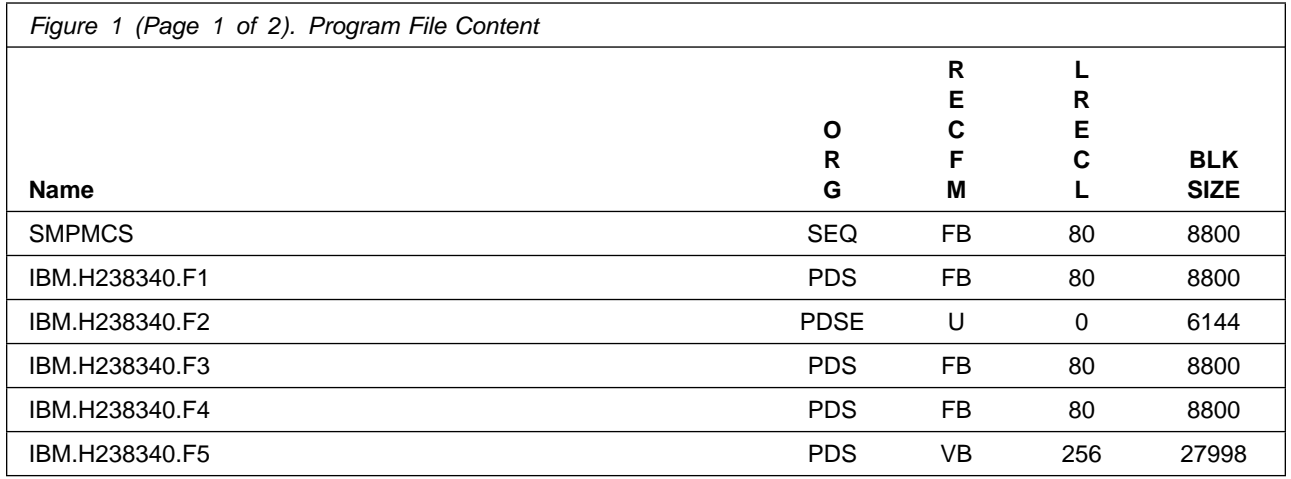

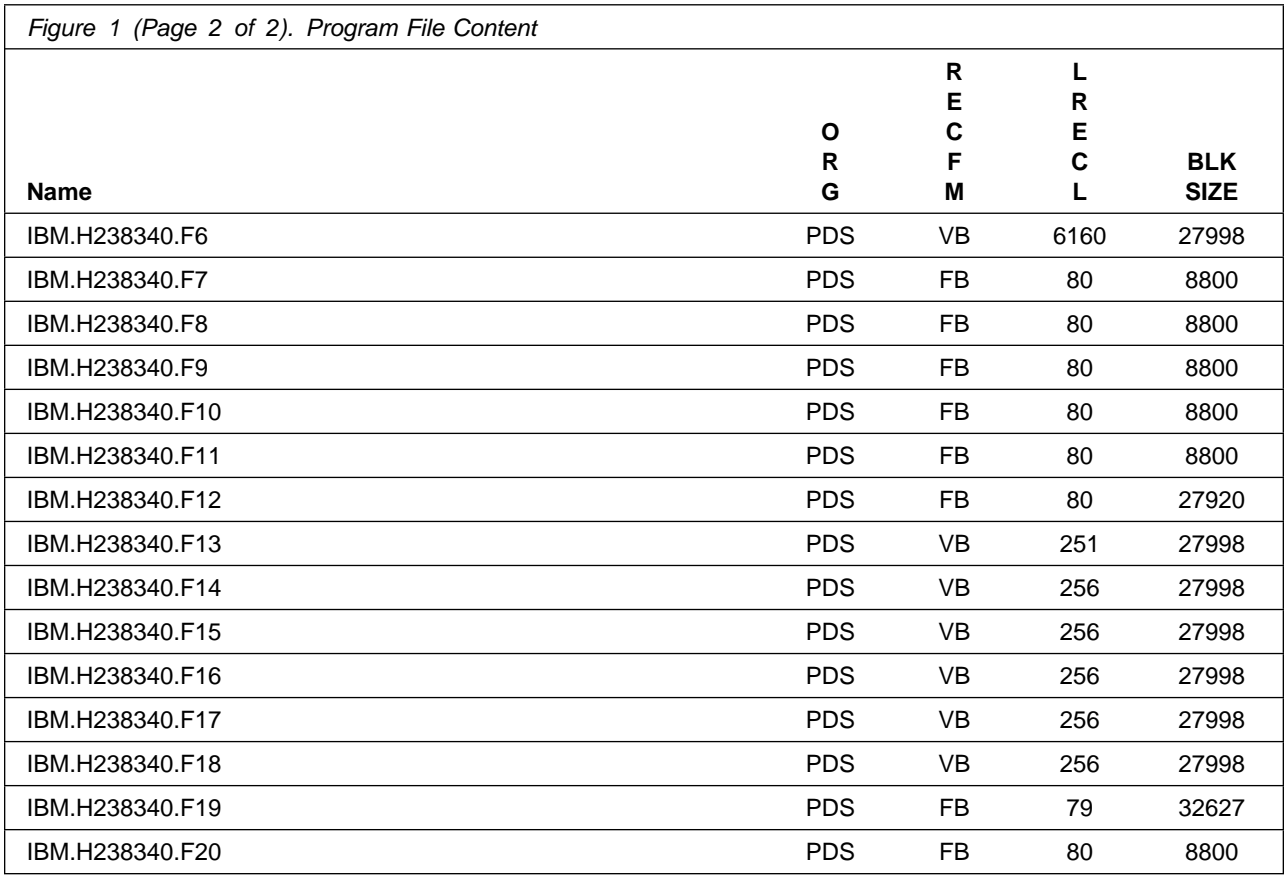

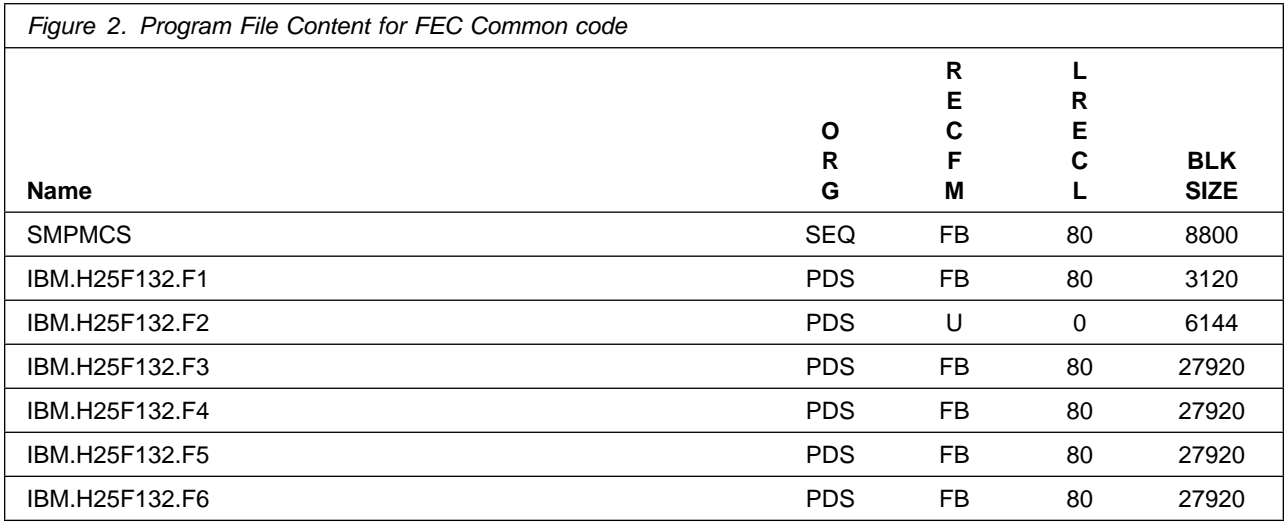

#### **2.2 Optional Machine-Readable Material**

No optional machine-readable materials are provided for Db2 Query Monitor.

#### **2.3 Program Publications**

The following sections identify the basic publications for Db2 Query Monitor.

Figure 3 identifies the basic unlicensed publications for Db2 Query Monitor.

Those publications that are in softcopy format can be obtained from the IBM Publications Center website at https://www.ibm.com/resources/publications

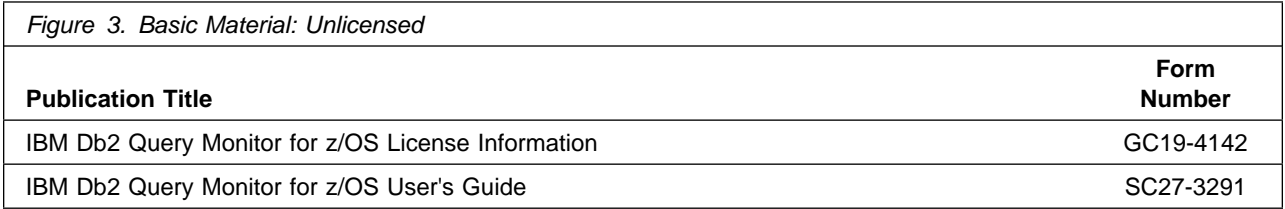

### **2.3.1 Optional Program Publications**

No optional publications are provided for Db2 Query Monitor.

#### **2.4 Program Source Materials**

No program source materials or viewable program listings are provided for Db2 Query Monitor.

#### **2.5 Publications Useful During Installation**

You might want to use the publications listed in Figure 4 during the installation of Db2 Query Monitor.

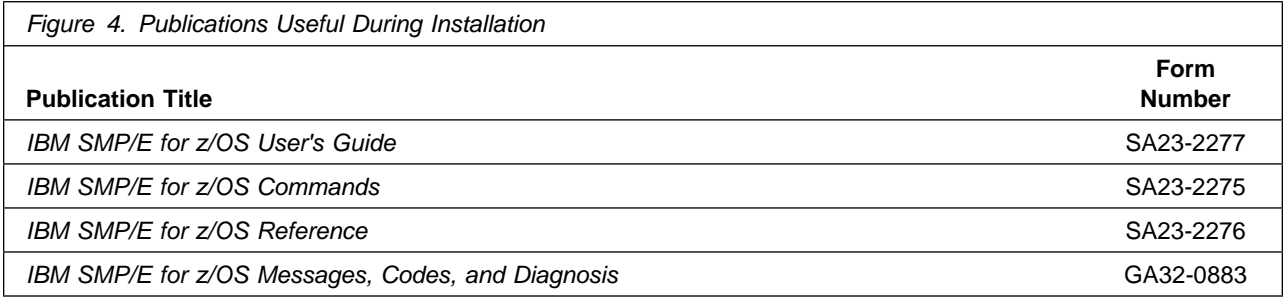

**Note:** These publications can be found in IBM Documentation at https://www.ibm.com/docs/en/zos/2.5.0?topic=zos-smpe

# **3.0 Program Support**

This section describes the IBM support available for Db2 Query Monitor.

#### **3.1 Program Services**

Contact your IBM representative for specific information about available program services.

#### **3.2 Preventive Service Planning**

Before you install Db2 Query Monitor, make sure that you have reviewed the current Preventive Service Planning (PSP) information. Review the PSP Bucket for General Information, Installation Documentation, and the Cross Product Dependencies sections. For the Recommended Service section, instead of reviewing the PSP Bucket, it is recommended you use the IBM.ProductInstall-RequiredService fix category in SMP/E to ensure you have all the recommended service installed. Use the **FIXCAT(IBM.ProductInstall-RequiredService)** operand on the **APPLY CHECK** command. See 6.1.12,

"Perform SMP/E APPLY" on page 27 for a sample APPLY command.

If you obtained Db2 Query Monitor as part of a CBPDO, HOLDDATA is included.

If the CBPDO for Db2 Query Monitor is older than two weeks by the time you install the product materials, you can obtain the latest PSP Bucket information by going to the following website:

https://esupport.ibm.com/customercare/psearch/search?domain=psp

You can also use SoftwareXcel or contact the IBM Support Center to obtain the latest PSP Bucket information.

For program support, access the Software Support website at https://www.ibm.com/mysupport/.

PSP Buckets are identified by UPGRADEs, which specify product levels; and SUBSETs, which specify the FMIDs for a product level. The UPGRADE and SUBSET values for Db2 Query Monitor are included in Figure 5.

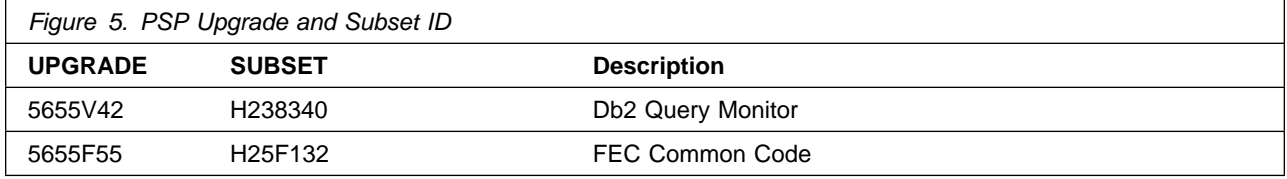

# **3.3 Statement of Support Procedures**

Report any problems which you feel might be an error in the product materials to your IBM Support Center. You may be asked to gather and submit additional diagnostics to assist the IBM Support Center in their analysis.

Figure 6 on page 9 identifies the component IDs (COMPID) for Db2 Query Monitor.

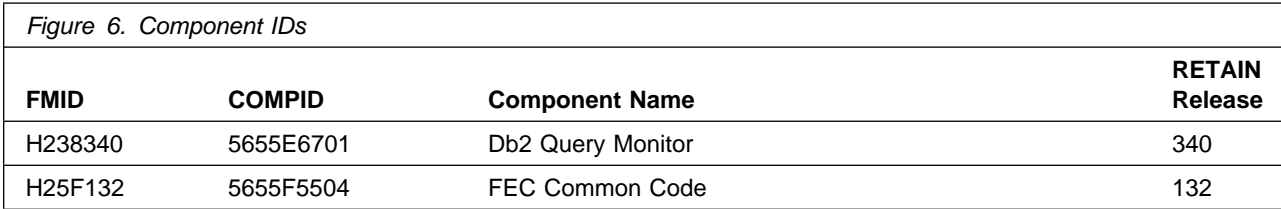

# **4.0 Program and Service Level Information**

This section identifies the program and relevant service levels of Db2 Query Monitor. The program level refers to the APAR fixes that have been incorporated into the program. The service level refers to the PTFs that have been incorporated into the program.

# **4.1 Program Level Information**

The following APAR fixes against previous releases of Db2 Query Monitor have been incorporated into this release. They are listed by FMID.

- FMID H238330

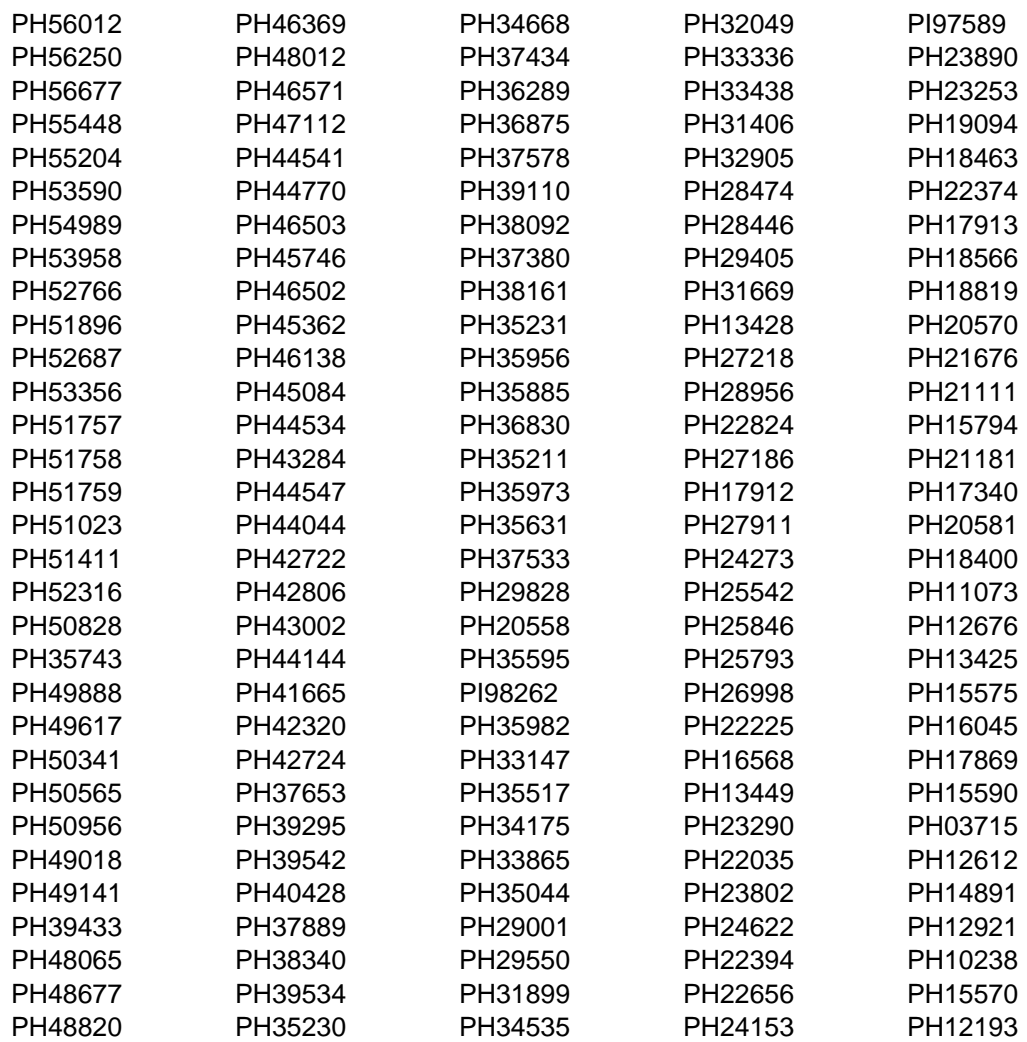

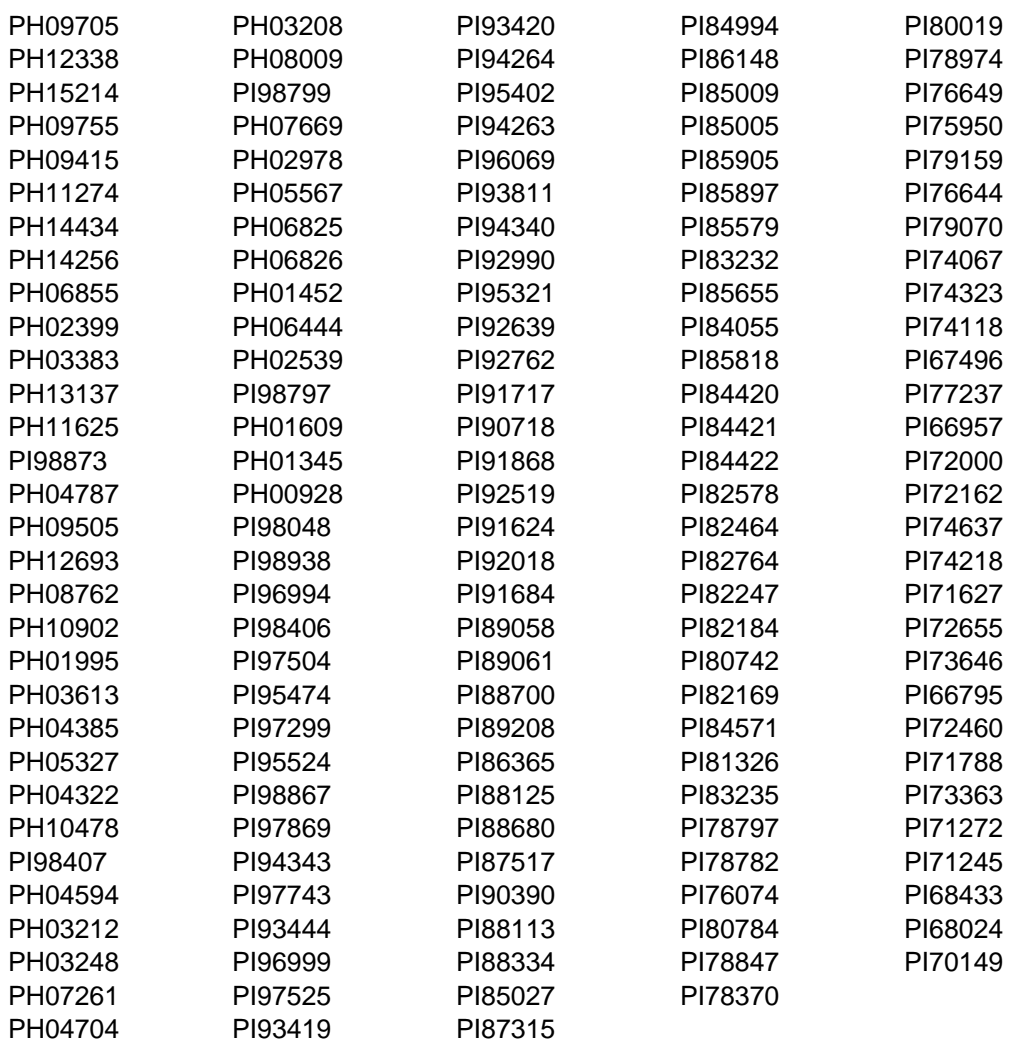

#### **4.2 Service Level Information**

No PTFs against this release of Db2 Query Monitor have been incorporated into the product package.

Frequently check the Db2 Query Monitor PSP Bucket for HIPER and SPECIAL attention PTFs against all FMIDs that you must install. You can also receive the latest HOLDDATA, then add the **FIXCAT(IBM.PRODUCTINSTALL-REQUIREDSERVICE)** operand on your APPLY CHECK command. This will allow you to review the recommended and critical service that should be installed with your FMIDs.

# **5.0 Installation Requirements and Considerations**

The following sections identify the system requirements for installing and activating Db2 Query Monitor. The following terminology is used:

- *Driving system*: the system on which SMP/E is executed to install the program.

The program might have specific operating system or product level requirements for using processes, such as binder or assembly utilities during the installation.

- *Target system*: the system on which the program is configured and run.

The program might have specific product level requirements, such as needing access to the library of another product for link-edits. These requirements, either mandatory or optional, might directly affect the element during the installation or in its basic or enhanced operation.

In many cases, you can use a system as both a driving system and a target system. However, you can make a separate IPL-able clone of the running system to use as a target system. The clone must include copies of all system libraries that SMP/E updates, copies of the SMP/E CSI data sets that describe the system libraries, and your PARMLIB and PROCLIB.

Use separate driving and target systems in the following situations:

- When you install a new level of a product that is already installed, the new level of the product will replace the old one. By installing the new level onto a separate target system, you can test the new level and keep the old one in production at the same time.
- When you install a product that shares libraries or load modules with other products, the installation can disrupt the other products. By installing the product onto a separate target system, you can assess these impacts without disrupting your production system.

#### **5.1 Driving System Requirements**

This section describes the environment of the driving system required to install Db2 Query Monitor.

#### **5.1.1 Machine Requirements**

The driving system can run in any hardware environment that supports the required software.

### **5.1.2 Programming Requirements**

![](_page_16_Picture_178.jpeg)

**Note:** SMP/E is a requirement for installation and is an element of z/OS.

**Note:** Installation might require migration to new z/OS releases to be insure serviceability. See https://www.ibm.com/support/lifecycle/.

## **5.2 Target System Requirements**

This section describes the environment of the target system required to install and use Db2 Query Monitor.

Db2 Query Monitor installs in the DBS (P115) SREL.

#### **5.2.1 Machine Requirements**

The target system can run in any hardware environment that supports the required software.

### **5.2.2 Programming Requirements**

#### **5.2.2.1 Installation Requisites**

Installation requisites identify products that are required and *must* be present on the system or products that are not required but *should* be present on the system for the successful installation of this product.

Mandatory installation requisites identify products that are required on the system for the successful installation of this product.

![](_page_16_Picture_179.jpeg)

**Note:** \* H25F132 has been included in this shipment for your convenience. You may already have this FMID from another product which ships this FMID. Ensure that you have the current maintenance level installed.

**Note:** Installation might require migration to new z/OS releases to be insure serviceability. See https://www.ibm.com/support/lifecycle/.

Conditional installation requisites identify products that are *not* required for successful installation of this product but can resolve such things as certain warning messages at installation time.

Db2 Query Monitor has no conditional installation requisites.

#### **5.2.2.2 Operational Requisites**

Operational requisites are products that are required and *must* be present on the system or products that are not required but *should* be present on the system for this product to operate all or part of its functions.

Mandatory operational requisites identify products that are required for this product to operate its basic functions.

![](_page_17_Picture_146.jpeg)

**Note:** IBM Tools Customizer for z/OS, (5655-TC1), FMID HTCZ110, is a no-charge product that must be separately ordered and installed to customize Db2 Query Monitor. IBM Tools Customizer for z/OS was formerly a component of IBM Tools Base,

**Note:** Installation might require migration to new releases to obtain support. See https://www.ibm.com/support/lifecycle/.

Conditional operational requisites identify products that are *not* required for this product to operate its basic functions but are required at run time for this product to operate specific functions.

Db2 Query Monitor has no conditional operational requisites.

#### **5.2.2.3 Toleration/Coexistence Requisites**

Toleration/coexistence requisites identify products that must be present on sharing systems. These systems can be other systems in a multisystem environment (not necessarily sysplex), a shared DASD environment (such as test and production), or systems that reuse the same DASD environment at different time intervals.

Db2 Query Monitor has no toleration/coexistence requisites.

#### **5.2.2.4 Incompatibility (Negative) Requisites**

Negative requisites identify products that must *not* be installed on the same system as this product.

Db2 Query Monitor has no negative requisites.

#### **5.2.3 DASD Storage Requirements**

Db2 Query Monitor libraries can reside on all supported DASD types.

![](_page_18_Picture_126.jpeg)

![](_page_18_Picture_127.jpeg)

#### **Notes:**

- 1. For non-RECFM U data sets, IBM recommends using system-determined block sizes for efficient DASD utilization. For RECFM U data sets, IBM recommends using a block size of 32760, which is most efficient from the performance and DASD utilization perspective.
- 2. Abbreviations used for data set types are shown as follows.
	- **U** Unique data set, allocated by this product and used by only this product. This table provides all the required information to determine the correct storage for this data set. You do not need to refer to other tables or program directories for the data set size.
	- **S** Shared data set, allocated by this product and used by this product and other products. To determine the correct storage needed for this data set, add the storage size given in this table to those given in other tables (perhaps in other program directories). If the data set already exists, it must have enough free space to accommodate the storage size given in this table.

**E** Existing shared data set, used by this product and other products. This data set is *not* allocated by this product. To determine the correct storage for this data set, add the storage size given in this table to those given in other tables (perhaps in other program directories). If the data set already exists, it must have enough free space to accommodate the storage size given in this table.

If you currently have a previous release of this product installed in these libraries, the installation of this release will delete the old release and reclaim the space that was used by the old release and any service that had been installed. You can determine whether these libraries have enough space by deleting the old release with a dummy function, compressing the libraries, and comparing the space requirements with the free space in the libraries.

For more information about the names and sizes of the required data sets, see 6.1.8, "Allocate SMP/E Target and Distribution Libraries" on page 26.

- 3. Abbreviations used for the file system path type are as follows.
	- **N** New path, created by this product.
	- **X** Path created by this product, but might already exist from a previous release.
	- **P** Previously existing path, created by another product.
- 4. All target and distribution libraries listed have the following attributes:
	- The default name of the data set can be changed.
	- The default block size of the data set can be changed.
	- The data set can be merged with another data set that has equivalent characteristics.
	- The data set can be either a PDS or a PDSE, except for ACQMLOAD and SCQMLOAD which must be PDSEs.
- 5. All target libraries listed have the following attributes:
	- These data sets can be SMS-managed, but they are not required to be SMS-managed.
	- These data sets are not required to reside on the IPL volume.
	- The values in the "Member Type" column are not necessarily the actual SMP/E element types that are identified in the SMPMCS.
- 6. All target libraries that are listed and contain load modules have the following attributes:
	- These data sets can be in the LPA, but they are not required to be in the LPA.
	- These data sets can be in the LNKLST.
	- These data sets are not required to be APF-authorized.
	- Db2 Query Monitor requires that the SMPLTS data set must be a PDSE. If your existing SMPLTS is a PDS, you will need to allocate a new PDSE and copy your existing SMPLTS into it and then change the SMPLTS DDDEF entry to indicate the new PDSE data set.

The following figures describe the target and distribution libraries and file system paths required to install Db2 Query Monitor. The storage requirements of Db2 Query Monitor must be added to the storage required by other programs that have data in the same library or path.

**Note:** Use the data in these tables to determine which libraries can be merged into common data sets. In addition, since some ALIAS names may not be unique, ensure that no naming conflicts will be introduced before merging libraries.

![](_page_20_Picture_299.jpeg)

![](_page_20_Picture_300.jpeg)

![](_page_21_Picture_227.jpeg)

![](_page_21_Picture_228.jpeg)

![](_page_22_Picture_202.jpeg)

#### **5.3 FMIDs Deleted**

Installing Db2 Query Monitor might result in the deletion of other FMIDs. To see which FMIDs will be deleted, examine the ++VER statement in the SMPMCS of the product.

If you do not want to delete these FMIDs at this time, install Db2 Query Monitor into separate SMP/E target and distribution zones.

**Note:** These FMIDs are not automatically deleted from the Global Zone. If you want to delete these FMIDs from the Global Zone, use the SMP/E REJECT NOFMID DELETEFMID command. See the SMP/E Commands book for details.

#### **5.4 Special Considerations**

To effectively manage a suite of products with common components, you can install products into shared zones of a consolidated software inventory (CSI). Space requirements are reduced by installing products into shared CSI zones avoiding the duplication when different target zones, distribution zones, and data sets are used. Sharing a common set of zones also allows SMP/E to automatically manage IFREQ situations that exist across product components.

Consider the following items when using shared CSI zones.

- If you install a product into an existing CSI that contains a previous version of the same product, SMP/E deletes the previous version during the installation process. To maintain multiple product versions concurrently, they must be installed into separate CSI zones.
- If you install into an existing environment, you might need to remove data set references from the installation jobs to avoid errors because the data sets already exist.
- If you are installing into an existing environment that has the data sets already allocated, ensure sufficient space and directory blocks are available to support the requirement listed in the DASD tables. This might require you to reallocate some data sets to avoid x37 abends.

The installation of Db2 Query Monitor requires the Db2 Data Access Common Collector for z/OS (5639-OLC) be installed in the same CSI. Refer to the Program Directory for Db2 Data Access Common Collector for z/OS (GI10-8973) for installation instructions of its product components.

When Db2 Query Monitor is used with IBM Security Guardium S-TAP for Db2 on z/OS, V11 (5656-STQ) and later releases they should all be installed in the same CSI target and distribution zones. This ensures the maintenance level of the products and collector components are at a compatible level. If they are installed in different CSI zones, you must check to ensure the maintenance levels of the product and collector component in each zone are at a compatible level.

The PSP bucket will have the most current information and must be reviewed before installation.

The following are the operating system and environment requirements for Db2 Query Monitor's mainframe components.

- The monitoring agent, Query Monitor subsystem, ISPF Client, and CAE Agent run on a mainframe system and require the following operating system and environment:
	- If you wish to run the CAE Server under USS, the most current maintenance of 64-bit IBM© Java 11 (including all prerequisites) must be installed on your mainframe.
		- This requirement applies to running the CAE Server under USS and is not required if you only plan to run the CAE Agent on an LPAR.

**Note:** To obtain the minimally required Java package, go to the following site:

https://developer.ibm.com/languages/java/ semeru-runtimes/downloads/

and download "IBM Semeru Runtime Open Edition Java 11 (LTS)"

– z/OS support for Unicode

The installation of z/OS support for Unicode with SMP/E is described in z/OS Planning for Installation (GA32-0890). Refer to this document to find a complete list of the necessary steps.

- Db2 Query Monitor requires that the zFS in which the CAE Server components are installed must be on DASD that is shared between primary and backup servers (to support failover server capability in the CAE).
- The total capacity of the two zFS file systems used by the CAE Server under USS (if you choose to run the server under USS) should be 1 GB (1200 cylinders).
- The user ID that the CAE Agent runs under must have an OMVS segment.
- For CAE Server host on Windows:
	- **Operating System:** Windows 10 or later
	- **RAM:** 1GB
	- **Disk Space:** 1 GB free
	- **Network Access Speed:** LAN, T1
	- **Network Protocols:** TCP/IP

The delivery of the IBM Db2 Query Monitor CAE Server for Windows is web-based. The workstation installers can be found at the IBM Software Support Web site as described in the Technote "IBM Db2 Query Monitor for z/OS CAE Windows Web Server Download" found here:

https://www.ibm.com/support/pages/node/7031883

- For CAE Browser Client:
	- Edge 12 or later
	- Firefox 3.6 or later
	- Safari 6 or later
	- Chrome 13 or later
- The disk space required by Db2 Query Monitor includes:
	- 768 MB RAM, 1 GB for the CAE Server
	- There are no disk space requirements for the CAE Browser Client

#### **FEC Common code**

#### **FMID H25F132 Considerations:**

It is strongly recommended to install all the Db2 tools that share the same common code FMID into the same SMP/E target and distribution zones. Several of the Db2 tools will be delivering common code, shipping the same FMID. You will only be required to install the common code FMID once. If you use different SMP/E target and distribution zones, you will have to install and maintain multiple instances of the same FMID, which will increase your maintenance and DASD requirements.

**Note:** Db2 Query Monitor uses the "partitioned data set extended" or PDSE format for our SCQMLOAD target library. There are some operational differences between PDS and PDSE data sets. The PDS format may be shared by more than one z/OS system and no special precautions are necessary. However the PDSE format may only be shared by z/OS systems which are part of a sysplex or which are connected using Global Resource Serialization or GRS ring. If z/OS systems share use of a PDSE data set outside of a sysplex or GRS environment, you may experience severe problems when the data set is updated. This is due to the fact that PDSE directory information is cached in storage, and when the data set is updated from one system the other system(s) have no knowledge of the update, and their cached directory information will be incorrect.

You must take care not to share the SCQMLOAD data set between z/OS systems unless they are in a sysplex or are connected by a GRS ring. If you need to share the content of the SCQMLOAD data set, a separate copy must be created for each z/OS system.

# **6.0 Installation Instructions**

This chapter describes the installation method and the step-by-step procedures to install and to activate the functions of Db2 Query Monitor.

Note the following points:

- If you want to install Db2 Query Monitor into its own SMP/E environment, consult the SMP/E manuals for instructions on creating and initializing the SMPCSI and the SMP/E control data sets.
- You can use the sample jobs that are provided to perform part or all of the installation tasks. The SMP/E jobs assume that all DDDEF entries that are required for SMP/E execution have been defined in appropriate zones.
- You can use the SMP/E dialogs instead of the sample jobs to accomplish the SMP/E installation steps.

#### **6.1 Installing Db2 Query Monitor**

#### **6.1.1 SMP/E Considerations for Installing Db2 Query Monitor**

Use the SMP/E RECEIVE, APPLY, and ACCEPT commands to install this release of Db2 Query Monitor.

#### **6.1.2 SMP/E Options Subentry Values**

The recommended values for certain SMP/E CSI subentries are shown in Figure 16. Using values lower than the recommended values can result in failures in the installation. DSSPACE is a subentry in the GLOBAL options entry. PEMAX is a subentry of the GENERAL entry in the GLOBAL options entry. See the SMP/E manuals for instructions on updating the global zone.

![](_page_25_Picture_130.jpeg)

## **6.1.3 SMP/E CALLLIBS Processing**

Db2 Query Monitor uses the CALLLIBS function provided in SMP/E to resolve external references during installation. When Db2 Query Monitor is installed, ensure that DDDEFs exist for the following libraries:

- CSSLIB
- SCEECPP
- SCEELIB
- SCEELKED
- SCEELKEX
- SDSNLOAD
- SISPLOAD

**Note:** CALLLIBS uses the previous DDDEFs only to resolve the link-edit for Db2 Query Monitor. These data sets are not updated during the installation of Db2 Query Monitor.

#### **6.1.4 Sample Jobs**

The following sample installation jobs are provided as part of the product to help you install Db2 Query Monitor:

![](_page_26_Picture_168.jpeg)

You can access the sample installation jobs by performing an SMP/E RECEIVE (refer to 6.1.7, "Perform SMP/E RECEIVE" on page 25) then copy the jobs from the RELFILES to a work data set for editing and submission. See Figure 17 to find the appropriate relfile data set.

You can also copy the sample installation jobs from the tape or product files by submitting the following job. Depending on your distribution medium, use either the //TAPEIN or the //FILEIN DD statement and comment out or delete the other statement. Before you submit the job, add a job card and change the lowercase parameters to uppercase values to meet the requirements of your site.

```
//STEP1 EXEC PGM=IEBCOPY
//SYSPRINT DD SYSOUT=
//
1/* Make the //TAPEIN DD statement below active if you install*
//* from a CBPDO tape by uncommenting the DD statement below. *//
//*TAPEIN DD DSN=IBM.H238340.F20,UNIT=tunit,
// VOL=SER=volser,LABEL=(x,SL),
       DISP=(OLD, KEEP)
//
1/* Make the //TAPEIN DD statement below active if you install*
1/* from a product tape received outside the CBPDO process
1/* (using the optional SMP/E RECEIVE job) by uncommenting *1/x the DD statement below.
//
//*TAPEIN DD DSN=IBM.H238340.F20,UNIT=tunit,
// VOL=SER=23834-
,LABEL=(4,SL),
//* DISP=(OLD, KEEP)
//
1/* Make the //FILEIN DD statement below active for
//* downloaded DASD files.
//
//*FILEIN DD DSN=IBM.H238340.F20,UNIT=SYSALLDA,DISP=SHR,
// VOL=SER=filevol
//OUT DD DSNAME=jcl-library-name,
// DISP=(NEW,CATLG,DELETE),
// VOL=SER=dasdvol,UNIT=SYSALLDA,
\frac{1}{2} SPACE=(TRK, (20, 10, 5))
//SYSUT3 DD UNIT=SYSALLDA,SPACE=(CYL,(1,1))
//SYSIN DD 
   COPY INDD=xxxxIN,OUTDD=OUT
/*
```
See the following information to update the statements in the previous sample:

TAPEIN:

**tunit** is the unit value that matches the product package. **volser** is the volume serial that matches the product package. **x** is the tape file number that indicates the location of the data set name on the tape. See the documentation that is provided by CBPDO for the location of IBM.H238340.F20 in the order.

If using FILEIN

**filevol** is the volume serial of the DASD device where the downloaded files reside.

OUT:

**jcl-library-name** is the name of the output data set where the sample jobs are stored. **dasdvol** is the volume serial of the DASD device where the output data set resides.

SYSIN:

**xxxxIN** is either TAPEIN or FILEIN depending on your input DD statement.

## **6.1.5 Allocate SMP/E CSI (Optional)**

If you are using an existing CSI, do not execute this job.

If you are allocating a new SMP/E data set for this install, edit and submit sample job CQMALA to allocate the SMP/E data set for Db2 Query Monitor. Consult the instructions in the sample job for more information.

**Expected Return Codes and Messages:** You will receive a return code of 0 if this job runs correctly.

## **6.1.6 Initialize CSI zones (Optional)**

If you are using an existing CSI, do not execute this job.

Edit and submit sample job CQMALB to initialize SMP/E zones for Db2 Query Monitor. Consult the instructions in the sample job for more information.

**Expected Return Codes and Messages:** You will receive a return code of 0 if this job runs correctly.

### **6.1.7 Perform SMP/E RECEIVE**

If you have obtained Db2 Query Monitor as part of a CBPDO, use the RCVPDO job in the CBPDO RIMLIB data set to receive the Db2 Query Monitor FMIDs, service, and HOLDDATA that are included on the CBPDO package. For more information, see the documentation that is included in the CBPDO.

**Note:** FEC Common Code, H25F132, is a mandatory installation and operational requisite for Db2 Query Monitor. If you have already installed FEC Common Code, H25F132, **do not** receive this FMID again.

You can also choose to edit and submit sample job CQMRECEV to perform the SMP/E RECEIVE for Db2 Query Monitor. Consult the instructions in the sample job for more information.

**Expected Return Codes and Messages:** You will receive a return code of 0 if this job runs correctly.

If you are installing FEC Common Code you can edit and submit sample job CQMRECE2 to perform the SMP/E RECEIVE for FEC Common Code. Consult the instructions in the sample job for more information.

**Expected Return Codes and Messages:** You will receive a return code of 0 if this job runs correctly.

#### **6.1.8 Allocate SMP/E Target and Distribution Libraries**

Edit and submit sample job CQMALLOC to allocate the SMP/E target and distribution libraries for Db2 Query Monitor. Consult the instructions in the sample job for more information.

**Expected Return Codes and Messages:** You will receive a return code of 0 if this job runs correctly.

If you are installing FEC Common Code you can edit and submit sample job CQMALLO2 to allocate the SMP/E target and distribution libraries for FEC Common Code. Consult the instructions in sample job for more information.

**Expected Return Codes and Messages:** You will receive a return code of 0 if this job runs correctly.

#### **6.1.9 Allocate, create and mount zFS Files (Optional)**

This job allocates, creates a mountpoint, and mounts zFS data sets.

If you plan to install Db2 Query Monitor into a new z/OS UNIX file system, you can edit and submit the optional CQMZFS job to perform the following tasks:

- Create the z/OS UNIX file system
- Create a mount point
- Mount the z/OS UNIX file system on the mountpoint

Consult the instructions in the sample job for more information.

The recommended z/OS UNIX file system type is *zFS*. The recommended mount point is */usr/lpp/IBM/cqm/v3r4*.

Before running the sample job to create the z/OS UNIX file system, you must ensure that OMVS is active on the driving system. zFS must be active on the driving system if you are installing Db2 Query Monitor into a file system that is zFS.

If you create a new file system for this product, consider updating the BPXPRMxx PARMLIB member to mount the new file system at IPL time. This action can be helpful if an IPL occurs before the installation is completed.

```
 MOUNT FILESYSTEM('#dsn')
 MOUNTPOINT('/usr/lpp/IBM/cqm/v3r4')
MODE(RDWR) /* can be MODE(READ) */TYPE(ZFS) PARM('AGGRGROW') /* zFS, with extents */
```
See the following information to update the statements in the previous sample:

**#dsn** is the name of the data set holding the z/OS UNIX file system. **/usr/lpp/IBM/cqm/v3r4** is the name of the mount point where the z/OS UNIX file system will be mounted.

**Expected Return Codes and Messages:** You will receive a return code of 0 if this job runs correctly.

### **6.1.10 Allocate File System Paths**

The target system zFS data set must be mounted on the driving system when running the sample CQMISMKD job since the job will create paths in the zFS.

Before running the sample job to create the paths in the file system, you must ensure that OMVS is active on the driving system and that the target system's zFS file system is mounted to the driving system. zFS must be active on the driving system if you are installing Db2 Query Monitor into a file system that is zFS.

If you plan to install Db2 Query Monitor into a new zFS file system, you must create the mountpoint and mount the new file system to the driving system for Db2 Query Monitor.

The recommended mountpoint is */usr/lpp/IBM/cqm/v3r4*.

Edit and submit sample job CQMISMKD to allocate the zFS paths for Db2 Query Monitor. Consult the instructions in the sample job for more information.

If you create a new file system for this product, consider updating the BPXPRMxx PARMLIB member to mount the new file system at IPL time. This action can be helpful if an IPL occurs before the installation is completed.

**Expected Return Codes and Messages:** You will receive a return code of 0 if this job runs correctly.

### **6.1.11 Create DDDEF Entries**

Edit and submit sample job CQMDDDEF to create DDDEF entries for the SMP/E target and distribution libraries for Db2 Query Monitor. Consult the instructions in the sample job for more information.

**Expected Return Codes and Messages:** You will receive a return code of 0 if this job runs correctly.

If you are installing FEC Common Code you can edit and submit sample job CQMDDDE2 to create DDDEF entries for the SMP/E target and distribution libraries for FEC Common Code. Consult the instructions in the sample job for more information.

**Expected Return Codes and Messages:** You will receive a return code of 0 if this job runs correctly.

#### **6.1.12 Perform SMP/E APPLY**

1. Ensure that you have the latest HOLDDATA; then edit and submit sample job CQMAPPLY to perform an SMP/E APPLY CHECK for Db2 Query Monitor. Consult the instructions in the sample job for more information.

The latest HOLDDATA is available through several different portals, including http://service.software.ibm.com/holdata/390holddata.html. The latest HOLDDATA may identify HIPER and FIXCAT APARs for the FMIDs you will be installing. An APPLY CHECK will help you determine if any HIPER or FIXCAT APARs are applicable to the FMIDs you are installing. If there are any applicable HIPER or FIXCAT APARs, the APPLY CHECK will also identify fixing PTFs that will resolve the APARs, if a fixing PTF is available.

You should install the FMIDs regardless of the status of unresolved HIPER or FIXCAT APARs. However, do not deploy the software until the unresolved HIPER and FIXCAT APARs have been analyzed to determine their applicability. That is, before deploying the software either ensure fixing PTFs are applied to resolve all HIPER or FIXCAT APARs, or ensure the problems reported by all HIPER or FIXCAT APARs are not applicable to your environment.

To receive the full benefit of the SMP/E Causer SYSMOD Summary Report, do *not* bypass the PRE, ID, REQ, and IFREQ on the APPLY CHECK. The SMP/E root cause analysis identifies the cause only of *errors* and not of *warnings* (SMP/E treats bypassed PRE, ID, REQ, and IFREQ conditions as warnings, instead of errors).

Here are sample APPLY commands:

a. To ensure that all recommended and critical service is installed with the FMIDs, receive the latest HOLDDATA and use the APPLY CHECK command as follows

```
APPLY S(fmid,fmid,...) CHECK
FORFMID(fmid,fmid,...)
SOURCEID(RSU*)
FIXCAT(IBM.ProductInstall-RequiredService)
GROUPEXTEND .
```
Some HIPER APARs might not have fixing PTFs available yet. You should analyze the symptom flags for the unresolved HIPER APARs to determine if the reported problem is applicable to your environment and if you should bypass the specific ERROR HOLDs in order to continue the installation of the FMIDs.

This method requires more initial research, but can provide resolution for all HIPERs that have fixing PTFs available and are not in a PE chain. Unresolved PEs or HIPERs might still exist and require the use of BYPASS.

b. To install the FMIDs without regard for unresolved HIPER APARs, you can add the BYPASS(HOLDCLASS(HIPER)) operand to the APPLY CHECK command. This will allow you to install FMIDs even though one or more unresolved HIPER APARs exist. After the FMIDs are installed, use the SMP/E REPORT ERRSYSMODS command to identify unresolved HIPER APARs and any fixing PTFs.

```
APPLY S(fmid,fmid,...) CHECK
FORFMID(fmid,fmid,...)
SOURCEID(RSU*)
FIXCAT(IBM.ProductInstall-RequiredService)
GROUPEXTEND
BYPASS(HOLDCLASS(HIPER), HOLDFIXCAT).
  ..any other parameters documented in the program directory
```
This method is quicker, but requires subsequent review of the Exception SYSMOD report produced by the REPORT ERRSYSMODS command to investigate any unresolved HIPERs. If you have received the latest HOLDDATA, you can also choose to use the REPORT MISSINGFIX command and specify Fix Category IBM.ProductInstall-RequiredService to investigate missing recommended service.

If you bypass HOLDs during the installation of the FMIDs because fixing PTFs are not yet available, you can be notified when the fixing PTFs are available by using the APAR Status Tracking (AST) function of ServiceLink or the APAR Tracking function of ResourceLink.

2. After you take actions that are indicated by the APPLY CHECK, remove the CHECK operand and run the job again to perform the APPLY.

**Note:** The GROUPEXTEND operand indicates that SMP/E applies all requisite SYSMODs. The requisite SYSMODS might be applicable to other functions.

**Expected Return Codes and Messages from APPLY CHECK:** You will receive a return code of 0 if this job runs correctly.

**Expected Return Codes and Messages from APPLY:** You will receive a return code of 0 if this job runs correctly.

**Note:** It is strongly recommended that Db2 Query Monitor is installed into a new environment. If it is installed into an existing environment you may receive the following messages during the APPLY:

GIM39311E \*\* SHELL SCRIPT CQMUPXPT PROCESSING TO DELETE HFS CQMPTPX IN THE SCQMBIN LIBRARY FAILED FOR SYSMOD AK78471. SEQUENCE NUMBER 000001.

GIM39311E \*\* SHELL SCRIPT CQMUNPAX PROCESSING TO DELETE HFS CQMPAX IN THE SCQMBIN LIBRARY FAILED FOR SYSMOD H238230. SEQUENCE NUMBER 000004.

After you have taken any actions indicated by the APPLY CHECK, remove the CHECK operand and run the job again to perform the APPLY.

**Expected Return Codes and Messages from APPLY:** You will receive a return code of 0 if this job runs correctly.

#### **6.1.13 Perform SMP/E ACCEPT**

Edit and submit sample job CQMACCEP to perform an SMP/E ACCEPT CHECK for Db2 Query Monitor. Consult the instructions in the sample job for more information.

To receive the full benefit of the SMP/E Causer SYSMOD Summary Report, do *not* bypass the PRE, ID, REQ, and IFREQ on the ACCEPT CHECK. The SMP/E root cause analysis identifies the cause of *errors* but not *warnings* (SMP/E treats bypassed PRE, ID, REQ, and IFREQ conditions as warnings rather than errors).

Before you use SMP/E to load new distribution libraries, it is recommended that you set the ACCJCLIN indicator in the distribution zone. In this way, you can save the entries that are produced from JCLIN in the distribution zone whenever a SYSMOD that contains inline JCLIN is accepted. For more information about the ACCJCLIN indicator, see the description of inline JCLIN in the SMP/E Commands book for details.

After you take actions that are indicated by the ACCEPT CHECK, remove the CHECK operand and run the job again to perform the ACCEPT.

**Note:** The GROUPEXTEND operand indicates that SMP/E accepts all requisite SYSMODs. The requisite SYSMODS might be applicable to other functions.

**Expected Return Codes and Messages from ACCEPT CHECK:** You will receive a return code of 0 if this job runs correctly.

If PTFs that contain replacement modules are accepted, SMP/E ACCEPT processing will link-edit or bind the modules into the distribution libraries. During this processing, the Linkage Editor or Binder might issue messages that indicate unresolved external references, which will result in a return code of 4 during the ACCEPT phase. You can ignore these messages, because the distribution libraries are not executable and the unresolved external references do not affect the executable system libraries.

**Expected Return Codes and Messages from ACCEPT:** You will receive a return code of 0 if this job runs correctly.

**Expected Return Codes and Messages from ACCEPT:** You will receive a return code of 0 if this job runs correctly.

#### **6.1.14 Run REPORT CROSSZONE**

The SMP/E REPORT CROSSZONE command identifies requisites for products that are installed in separate zones. This command also creates APPLY and ACCEPT commands in the SMPPUNCH data set. You can use the APPLY and ACCEPT commands to install those cross-zone requisites that the SMP/E REPORT CROSSZONE command identifies.

After you install Db2 Query Monitor, it is recommended that you run REPORT CROSSZONE against the new or updated target and distribution zones. REPORT CROSSZONE requires a global zone with ZONEINDEX entries that describe all the target and distribution libraries to be reported on.

For more information about REPORT CROSSZONE, see the SMP/E manuals.

#### **6.1.15 Cleaning Up Obsolete Data Sets, Paths, and DDDEFs**

The following file system paths, which were created and used by previous releases of this product, are no longer used in this release. You can delete these obsolete file system paths after your configurations have been migrated from 3.3 to 3.4, then 3.3 may be deleted.

• usr/lpp/cqm/v3r3

#### **6.2 Activating Db2 Query Monitor**

# **6.2.1 File System Execution**

If you mount the file system in which you have installed Db2 Query Monitor in read-only mode during execution, then you do not have to take further actions to activate Db2 Query Monitor.

#### **6.2.2 Product Customization**

The publication *Db2 Query Monitor User's Guide* (SC28-3291) contains the necessary information to customize and use Db2 Query Monitor.

# **7.0 Notices**

This information was developed for products and services offered in the U.S.A. IBM may not offer the products, services, or features discussed in this document in other countries. Consult your local IBM representative for information on the products and services currently available in your area. Any reference to an IBM product, program, or service is not intended to state or imply that only that IBM product, program, or service may be used. Any functionally equivalent product, program, or service that does not infringe any IBM intellectual property right may be used instead. However, it is the user's responsibility to evaluate and verify the operation of any non-IBM product, program, or service.

APAR numbers are provided in this document to assist in locating PTFs that may be required. Ongoing problem reporting may result in additional APARs being created. Therefore, the APAR lists in this document may not be complete. To obtain current service recommendations and to identify current product service requirements, always contact the IBM Customer Support Center or use SoftwareXcel to obtain the current "PSP Bucket".

IBM may have patents or pending patent applications covering subject matter in this document. The furnishing of this document does not give you any license to these patents. You can send license inquiries, in writing, to the

IBM Director of Licensing IBM Corporation North Castle Drive Armonk, New York 10504-1785 USA

For license inquiries regarding double-byte (DBCS) information, contact the IBM Intellectual Property Department in your country or send inquiries, in writing, to:

Intellectual Property Licensing Legal and Intellectual Property Law IBM Japan, Ltd. 19-21, Nihonbashi-Hakozakicho, Chuo-ku Tokyo 103-8510, Japan

#### **7.1 Trademarks**

IBM, the IBM logo, and other IBM trademarks listed on the IBM Trademarks or registered trademarks of International Business Machines Corporation, in the United States and/or other countries. Other product and service names might be trademarks of IBM or other companies. A current list of IBM trademarks is available on https://www.ibm.com/trademark.

# **Reader's Comments**

#### **Program Directory for IBM Db2 Query Monitor for z/OS, November 2023**

We appreciate your input on this publication. Feel free to comment on the clarity, accuracy, and completeness of the information or give us any other feedback that you might have.

Send your comments by emailing us at ibmdocs@us.ibm.com, and include the following information:

Your name and address Your email address Your telephone or fax number The publication title and order number The topic and page number related to your comment The text of your comment

When you send information to IBM, you grant IBM a nonexclusive right to use or distribute the information in any way it believes appropriate without incurring any obligation to you.

IBM or any other organizations will only use the personal information that you supply to contact you about the issues that you submit.

Thank you for your participation.

![](_page_37_Picture_0.jpeg)

Printed in USA

![](_page_37_Picture_2.jpeg)